Université Mohamed Khider Biskra Module **: Biostat(2<sup>ème</sup>année)** 

**Faculté des SESNV**

# **Tp N° 2**

## **Objectif :**

- **1. Comment calculer les paramètres de positions.**
- **2. Comment calculer les paramètres de dispersion.**
- **3. Comment tracer le diagramme en bâton et établit la forme de graph (étalé à droite, à gauche).**
- **4. Comment faire la boite à moustache (la boite de Tukey).**
- **1. Calculer les mesures de position et de dispersion :** après la saisie des données dans SPSS ; on calcule les mesures de position telle que : la moyenne , le mode , la médiane et les quartiles ainsi que les mesures de dispersion telle que : la variance , l'écart type et l'étendu. Pour les calculer avec SPSS nous suivons les étapes suivantes :
	- 1. On choisit Analyse dans la barre menue,
	- 2. On choisit Statistique descriptive,
	- 3. On choisit effectif ou fréquence,
	- 4. On choisit Statistique et on coche sur les mesures correspond au mesure de position et dispersion,
	- 5. On clique sur poursuivre puis sur ok.
- **2. Diagramme en bâton** : Pour tracer le diagramme à bâton on choisit Analyse puis statistique descriptive puis effectif ou fréquence et on choisit Diagramme ou graphique et on clique sur graphique à barre et ok (voir Tp1).
- **3. boite à moustache ou boite de Tukey** : La figure ci-dessus présente le graphique de boite à moustache. Cette boite nous permet d'établir l'asymétrie de la série statistique.

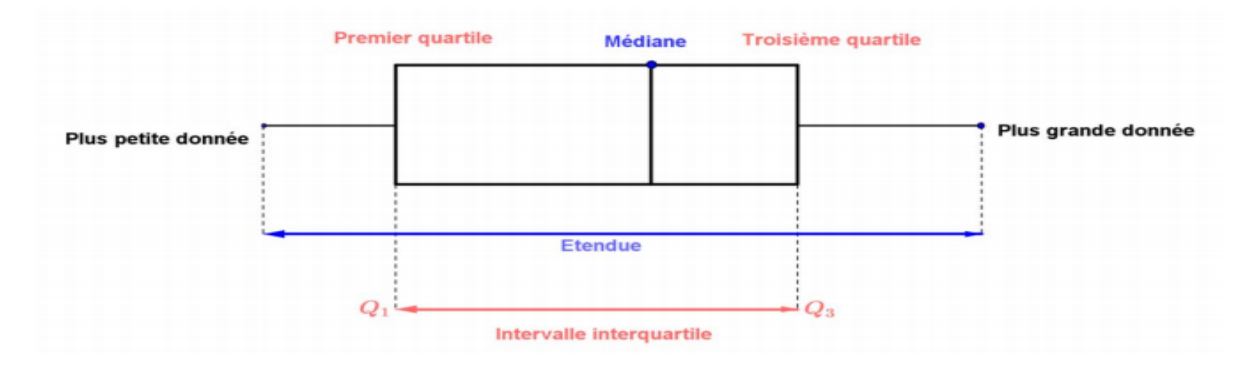

Pour présenter cette boite dans SPSS, on choisit Graphiques puis Générateur de graphiques puis on sélection dans la boite des graphes boite à moustache et on clique sur ok.

**Exemple:** Un boulanger teste les masses (en grammes) de 30 baguettes qu'il vient de fabriquer, il obtient les résultats suivants :

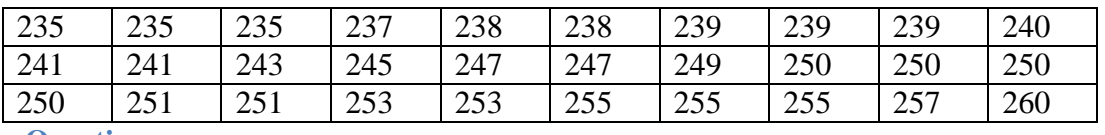

**Questions :** 

- 1- Calculer les paramètres de position
- 2- Calculer les paramètres de dispersion
- 3- Présenter le diagramme en bâton et la boite à moustache
- 4- Que peut-on conclure ?

### **Solution :**

### **Statistiques**

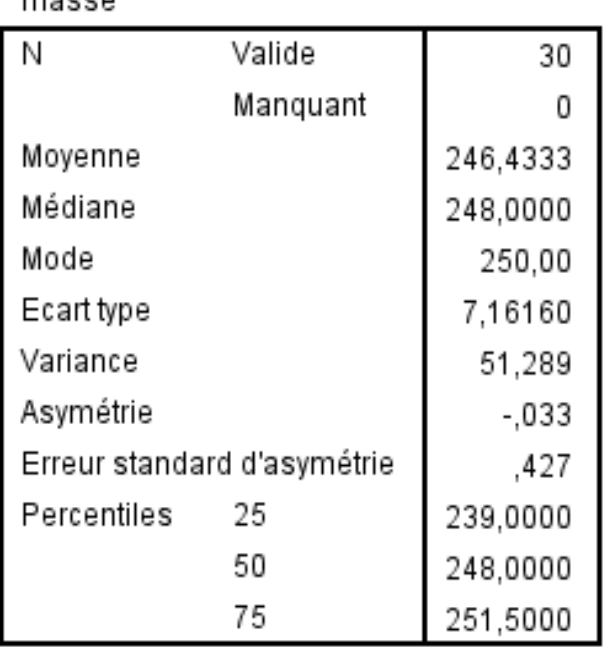

#### massa

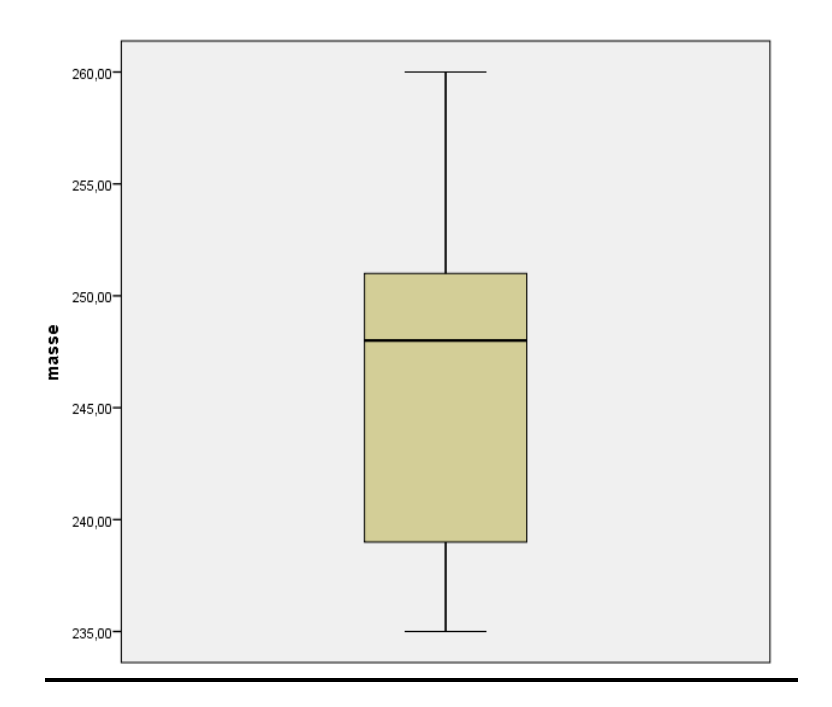

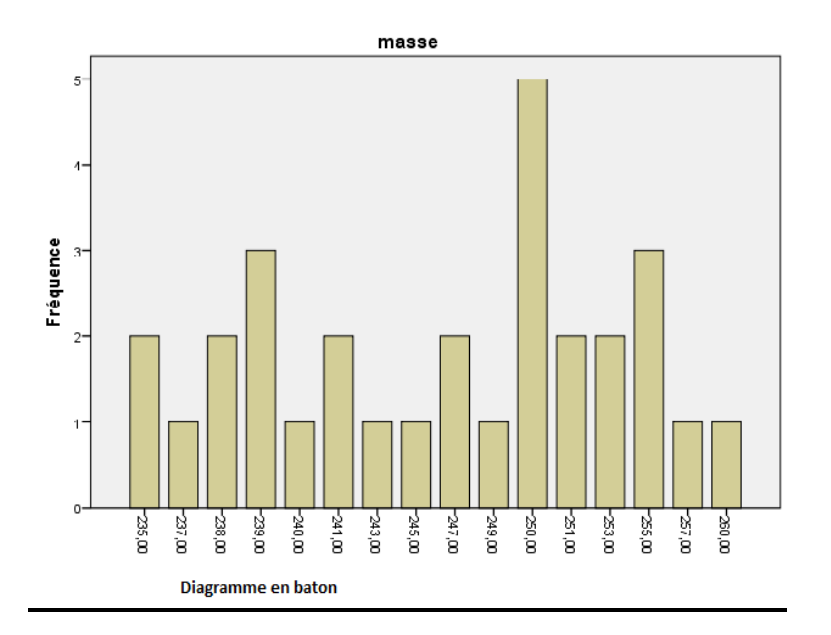